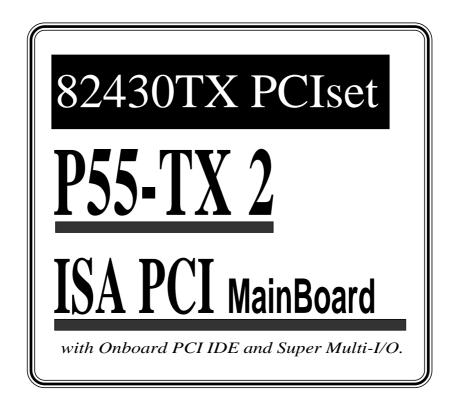

# **TRADEMARK**

All products and company names are trademarks or registered trademarks of their respective holders.

The specification is subject to change without notice.

<u>V023</u>

## **User Notice**

No part of this product, including the product and software may be reproduced, transmitted, transcribed, stored in a retrieval system, or translated into any language in any form by any means with the express written permission of EPoX Computer Company (hereinafter referred to as EPoX) except documentation kept by the purchaser for backup purposes. EPoX provedes this manual "as is" without warranty of any kind, either express or implied, including but not limited to the implied warranties or conditions of merchantability or fitness for a particular purpose. In no event shall EPoX be liable for any loss or profits, loss of business, loss of use or data, interruption of business or for indirect, special incidental, or consequential damages of any kind, even if EPoX has been advised of the possibility of such damages arising from any defect or error in the manual or product. EPoX may review this manual from time to time without notice. For updated BIOS, drivers, or products release information you may visit EPoX's home page at: http://www.epox.com.

Products mentioned in this manual are mentioned for identification purposes only. Product names appearing in this manual may or may not be registered trademarks of copyrights of their respective companies.

The product name and revision number are both printed on the mainboard itself.

© Copyright© 1997by EPoX Computer Co., Ltd. All rights reserved.

## Handling Procedures

**Static electricity can severely damage your equipment**. Handle the P55-TX 2 and any other device in your system with care and avoid contact with components on the card. Always work on an antistatic surface to avoid possible damage to the card from static discharge. The packing material placed on a table top makes a good antistatic work surface. We assume no responsibility for any damage to the P55-TX 2 mainboard that results from failure to follow installation instructions or failure to observe safety precautions.

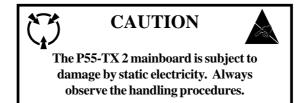

# Package Checklist

Please make sure your package contain all items listed below before your installation. If you find any damaged items or missing items, please contact your retailer.

- One Mainboard
- One manual
- One IDE ribbon cable
- One floppy ribbon cable
- One PS/2 to AT Keyboard Connector adapter

# Contents

page

| Chapter 1 - I   | ntroduction                                      | 1-1  |
|-----------------|--------------------------------------------------|------|
|                 | System Block Diagram                             | 1-3  |
|                 | P55-TX 2 Layout                                  |      |
|                 |                                                  |      |
| Chapter 2 -     | Hardware Design                                  | 2-1  |
| 2-1             | Overview                                         | 2-1  |
| 2-2             | Connectors and Jumpers                           | 2-3  |
| 2-3             | Real Time Clock Battey Replacement               | 2-7  |
| 2-4             | System Memory Configuration                      | 2-8  |
| 2-5             | Cache Memory Configuration                       | 2-9  |
| 2-6             | Integrated PCI Bridge                            | 2-10 |
| Chapter 3 - A   | ATX Form -Factor Overview                        |      |
| 3-1             | External Madem Ring-in Power-On and Keyboard Pow | ver- |
|                 | On Functions                                     |      |
|                 |                                                  |      |
| Chapter 4 - A   | Award BIOS Setup                                 | 4-1  |
| 4-1             | Standard CMOS Setup                              | 4-2  |
| 4-2             | BIOS Features Setup                              | 4-2  |
| 4-3             | Chipset Features Setup                           | 4-6  |
| 4-4             | Power Management Setup                           | 4-8  |
| 4-5             | Plug & Play/PCI Configuration                    | 4-11 |
| 4-6             | Integrated Peripherals                           | 4-14 |
| 4-7             | Load Setup Defaults                              | 4-16 |
| 4-8             | Change Supervisor or User Password               | 4-17 |
| 4-9             | IDE HDD Auto Detection                           | 4-18 |
| 4-10            | HDD Low Level Format                             | 4-20 |
| 4-11            | Save & Exit Setup                                | 4-20 |
| 4-12            | Exit Without Saving                              | 4-20 |
| Chapter 5 - T   | Cechnical Information                            | 5-1  |
| - 5-1           | I/O & Memory Map                                 | 5-1  |
|                 | Time & DMA Channels Map                          |      |
|                 | Interrupt Map                                    |      |
|                 | RTC & CMOS RAM Map                               |      |
| Annondiy A . De | DST Codes                                        | 5 4  |
|                 | O Connectors                                     |      |

# Read me first

1. The "**LOAD SETUP DEFAULTS**" function loads the system default data directly from ROM and initializes the associated hardware properly. This function is necessary when you accept this mainboard, or the system CMOS data will corrupt.

| CMOS S                                         | PCI/ISA BIOS<br>ETUP UTILITY<br>SOFTWARE, INC. |  |  |
|------------------------------------------------|------------------------------------------------|--|--|
| STANDARD CMOS SETUP                            | SUPERVISOR PASSWORD                            |  |  |
| BIOS FEATURES SETUP                            | USER PASSWORD                                  |  |  |
| CHIPSET FEATURES SETUP                         | IDE HDD AUTO DETECTION                         |  |  |
| POWER MANAGEMENT SETUP                         | HDD LOW LEVEL FORMAT                           |  |  |
| PNP/PCI CONFIGURA<br>INTEGRATED PERIPH         | ETUP Default (Y/N)? Y<br>SAVING                |  |  |
| LOAD SETUP DEFAULTS                            |                                                |  |  |
| ESC: QUIT                                      | ♦ ↓ → → =:SELECT ITEM                          |  |  |
| F10:Save & Exit Setup                          | (Shift)F2 :Change Color                        |  |  |
| Load Setup Defaults Except Standard COMS SETUP |                                                |  |  |

#### LOAD SETUP DEFAULT

2. *KBPO(KeyBoard Power On)* Function : There is a basic requirement that the "+5V SB" power of the ATX power supply must be > = 0.1A (100mA). Please refer to chapter 3 -1 for detail.

Introduction 1-1

# Chapter 1 Introduction

**The P55-TX 2** mainboard is a high performance system hardware based on Intel Pentium<sup>®</sup> processor and is equipped with four PCI slots, four standard ISA slots, a PnP Super I/O controller and two dual-port PCI-IDE connectors for the future expansion. The hardware dimension is an ATX form-factor that is 208mm x 305mm with a four-layer design technology.

#### **Specification**

- Intel 82430TX PCIset chipset.
- Intel **Pentium**<sup>®</sup> Processor, Pentium<sup>®</sup> Processor with MMX<sup>TM</sup> technology, AMD K5/K6 and Cyrix 6x86/6x86L/6x86MX operating at **100 ~ 333 MHz** with **321ZIF socket 7** provides scalability to accept faster processors in the future.
- Supports an onboard Switching Voltage Regulator to increase CPU and system reliability.
- Supports CPU Vcore Voltage 2.0V/2.1V/2.8V/2.9V/3.2V selection.
- Supports up to 256 MegaBytes of DRAM (a minimum of 8 MB) on board (72-Pin SIMM x 4 and 168-Pin DIMM x 2). BIOS will autometically detect and configure FP DRAM, EDO DRAM and SDRAM (Refer to Chapter 2-4, System Memory Configuration).
- Supports Onboard Burst/Pipelined burst synchronous L2 Write Back Cache. The cache memory is 512KB (64KB\*32 SRAM).
- Supports four 16-bit ISA slots and four 32-bit PCI slots and provides two independent high performance PCI IDE interfaces capable of supporting **PIO Mode 3 and Mode 4** devices.
- Supports **ATAPI** (e.g. **CD-ROM**) devices and Ultra DMA 33 Harddisk for both IDE interfaces.
- Supports 1 floppy port, 1 parallel port (EPP,ECP port), and 2 serial ports (16550 Fast UART compatible) with PnP Super I/O chip.
- Supports both **PS/2** style mouse and PS/2 style AT keyboard connectors.
- Supports Award Plug & Play BIOS. The BIOS is stored in Flash EPROM form. It provides better upgradeability for the system.
- Supports a CPU Hardware sleep and SMM (System Management Mode) function.
- Supports a PWR/ON connector with an ATX power supply for a Remote ON/ OFF controller, a Ring-in (External Modem only) Power-ON and a Keyboard Power-ON function.

#### 1-2 P55-TX 2

- Supports a USB connector. .
- Utilizes a Lithium battery which provides environmental protection and longer life-time.
- Supports a CPU temperature alarm so that when CPU's cooling fan is malfunctioning or CPU overheats, CPU will automatically slow down. •
- х
- Supports a dual-button configuration which consists of POWER button for Off/ On transitions and SLEEP button for Sleep/Wake transitions. The configuration is for ACPI-defined 4-second override feature of the SLEEP button. When the • user presses the power button for less than 4 seconds, the system enters into sleep mode. When the user presses the power button for more than 4 seconds, the system is powered off.

Introduction 1-3

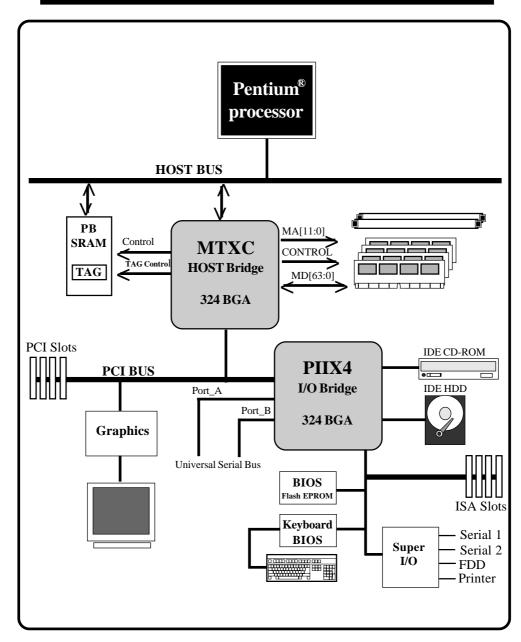

Figure 1-2 System Block Diagram

1-4 P55-TX 2

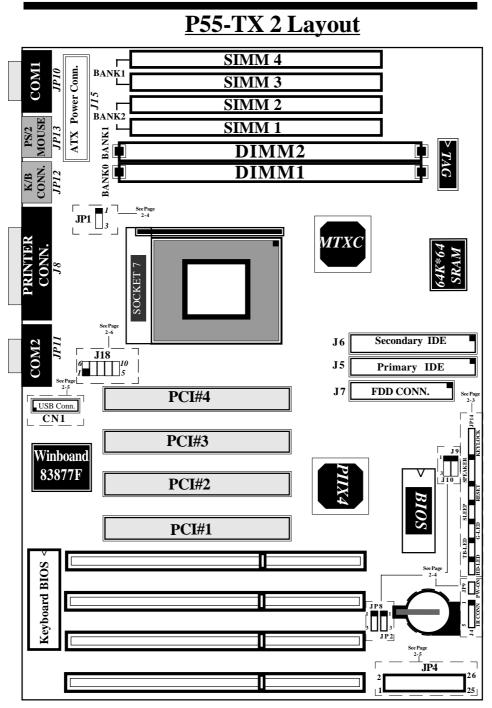

Figure 1-1

Hardware Design 2-1

# Chapter 2 Hardware design

#### 2-1 Overview

**The P55-TX 2** is designed with Intel 82430TX PCIset chipset which is developed by Intel Corporation to fully support Pentium<sup>®</sup>Processor PCI/ISA system. The Intel 82430TX PCIset chipset can increase integration and improve performance designs. The chipset provides an integrated IDE controller with two high performance IDE interfaces for up to four IDE devices (hard devices, CD-ROM device, etc). The PnP Super I/O controller provides the standard PC I/O functions: a floppy interface, two 16-byte FIFO serial ports and an EPP/ECP capable parallel port. The **P55-TX 2** layout is shown in the previous page for user's reference. **Care must be taken** when inserting memory modules, inserting CPU or even plugging PCI card into the associated slots to avoid damaging any circuits or sockets on board. A cooling fan is strongly recommended when installing P54C/P54CTB/P55C (MMX)/K5/K6/6x86 (6x86L) processor due to possible overheat. The P55-TX 2 supports CPU temperature monitor and alarm to prevent CPU's cooling fan from malfunction or CPUoverheat. There is a heat sensor to monitor CPU temperature. If CPU overheats, then speaker will alarm and CPU will slow down to save your data and shutdown the system.

**The P55-TX 2** supports a minimum of 8MB of system memory and a maximum of 256MB with 512KB synchronous SRAM onboard to increase system performance.

**The P55-TX 2** supports standard Fast Page, EDO (Extended Data Out or Hyper Page Mode) or synchronous DRAM. **The P55-TX 2** provides four 72-pin SIMM and two 168-pin DIMM sites for memory expansion. Each socket supports 1M x 32 (4MB), 2M x 32 (8MB), 4M x 32 (16MB), and 8M x 32 (32MB) single-sided or double-sided memory modules. The memory timing requires 70 ns for Fast Page devices or 60 ns for EDO DRAM. This mainboard has two 168-pin DIMM sites to support 3.3V (power level) Unbuffered Synchronous DRAMs(SDRAM) or 5.0V (power level) Fast Page and EDO DRAM. **Memory parity generation and checking are not supported.** (DRAM Modules may be parity[x 36] or non-parity[x 32].

**The P55-TX 2** supports **two Onboard PCI IDE** connectors that can support PIO Mode/Ultra DMA 33 device and automatically detect IDE harddisk type by BIOS utility.

#### 2-2 P55-TX 2

**The P55-TX 2** supports Award Plug & Play BIOS for the ISA and PCI cards. The BIOS can be located in Flash EPROM. The advantage of having Flash EPROM is much easier to replace BIOS code if necessary.

**The P55-TX 2** has been designed with ATX form-factor with ATX power connector. The mainboard layout and system block diagram are shown in Figure 1-1 and Figure 1-2.

#### 2-2 Connectors and Jumpers

This section describes all of the connectors and jumpers equipped in the mainboard. Please refer to **Figure 1-1** for the location of each connector and jumper. The figure in the following means connecting pin 1&2 and is means connecting pin 2&3. Jumpers with two pins are shown as **C** for open and **C** for close.

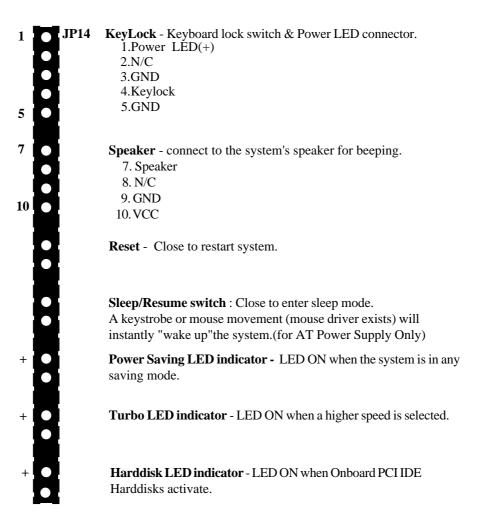

## 2-4 P55-TX 2

| JP9   | H                                                                                                    | <b>System Power ON/OFF Switch (For ATX Power Suppply Connector)</b><br>Pressing the button once will switch the system on and enter the<br>SLEEP MODE(Suspend mode). While in the SLEEP MODE, a<br>keystrobe or mouse movement (mouse driver exists) will instantly<br>"wake up"the system. Pressing the button while the system is on for<br>more than 4 seconds will turn the system off.<br><b>Note :</b> The button should be a momentary switch that is normally on. |
|-------|----------------------------------------------------------------------------------------------------|----------------------------------------------------------------------------------------------------|
| JP1   |                                                                                                    | The Power Supply (+12V) of the CPU Cooling FAN:<br>1.GND<br>2.+12V<br>3.GND                                                                                                    |
| J10/J |                                                                                                    | EPROM BIOS Selection :1-2:12V Flash EPROM (Intel).2-3:5V Flash EPROM.(SST, Winbond).(Default)                                                                                                    |
| JP8   | ○ 1<br>○ 3                                                                                                    | Clear CMOS:<br>1-2 : Normal operation (Default)<br>2-3 : Clear CMOS Values<br>This setting allows users to clear current CMOS data and to return<br>to the initial data by setting the jumper to 2-3 when the system is<br>off. This jumper should be brought back to pin 1-2 to restore the<br>normal operation. Here, we strongly recommend you pull out the<br>power cable for safety and for avoiding damaging befor clearing<br>CMOS data.                           |
| JP2   | $ \begin{array}{c} \bullet & 1 \\ \bullet & 0 \\ \bullet & 3 \end{array} $                                                 | Keyboard Power ON function:<br>1-2 : Enabled<br>(For the details, please refer to Chapter 3-1: Keyboard<br>Power On Function.)<br>2-3 : Disabled (Default)                                                                                                    |
| JP7   | $\begin{array}{c}7 \\ \bullet \\ \bullet \\ \bullet \\ \bullet \\ \bullet \\ \bullet \\ \bullet \\ \bullet \\ \bullet \\ $ | <b>DIMM1, DIMM2 (168PIN) DRAM TYPE Select:</b><br>1-2, 3-4 : Support 3.3V SDRAM (Default)<br>5-6, 7-8 : Support 5V EDO/FP DIMM TYPE DRAM                                                                                                    |
| J4    |                                                                                                    | IrDA/ASKIRCONNECTOR:<br>1.VCC<br>2.NC<br>3.IRRX<br>4.GND<br>5.IRT                                                                                                    |

Hardware Design 2-5

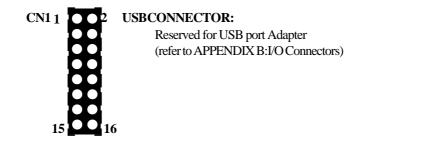

I/O back panel connector:

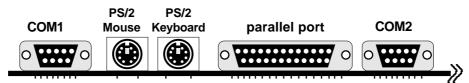

JP4:CPU Clock Rate Select. (Easy One Jumper Setting Only)

| CPU<br>JP4          | Pentium <sup>®</sup> Processor<br>P54C / P55C<br>AMD K5 / K6 | Cyrix 6x86 / 6x86L / M2<br>IBM 6x86 |           |
|---------------------|--------------------------------------------------------------|-------------------------------------|-----------|
|                     | 66/100MHz (66 x 1.5)                                         |                                     |           |
| 3-4                 | 60/120MHz (60 x 2)                                           | 6x86-PR150+(120MHz)                 |           |
| 0 0 5-6             | 66/133MHz (66 x 2)                                           | 6x86-PR166+(133MHz)                 | (Default) |
| <b>7-8</b>          | 75/150MHz (75 x 2)                                           | 6x86-PR200+(150MHz) **              | *         |
| 9-10                | 60/150MHz (60 x 2.5)                                         | 6x86MX-PR166(M2)                    |           |
| • • 11-12           | 66/166MHz (66 x 2.5)                                         | 6x86MX-PR200(M2)                    |           |
| <b>•• • 13-14</b>   | 75/188MHz (75 x 2.5)                                         | 6x86MX-PR233(M2)                    | *         |
| <b>• • 15-16</b>    | 66/200MHz (66 x 3)                                           | 6x86MX-PR233(M2)                    |           |
| • • 17-18           | 75/225MHz (75 x 3)                                           | 6x86MX-PR266(M2)                    | *         |
| <b>•• 19-20</b>     | 66/233MHz (66 x 3.5)                                         | 6x86MX-PR266(M2)                    |           |
| 21-22               | 66/266MHz (66 x 4)                                           |                                     | *         |
| 23-24               | 60/300MHz (60 x 5)                                           |                                     | *         |
| 25 <b>O O</b> 25-26 | 66/333MHz (66 x 5)                                           |                                     | *         |

\* These jumper settings are reserved for the future CPU versions. When the future CPU versions are ready and suitable for this mainboard, these jumper settings will be correctly updated.

#### 2-6 P55-TX 2

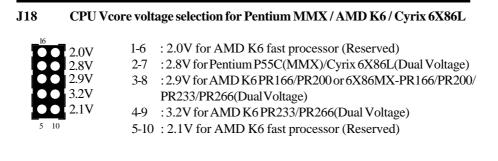

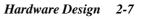

**2-3** Real Time Clock Battery Replacement The battery can be replaced by a Sanyo / Panasonic CR2032, or other equivalent coin lithium battery. Please follow the steps below to replace the battery.

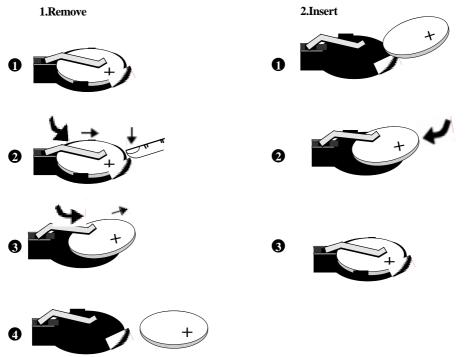

#### 2-8 P55-TX 2

## 2-4 System Memory Configuration

The **P55-TX 2** supports different types of settings for the system memory. Jumper JP7 for SDRAM hardware setting is for memory configuration. The following figures show all possible memory combinations.

| SIMM4<br>SIMM3 | <b>&gt;</b> BANK 1  | 5V FP / EDO DRAM                               |
|----------------|---------------------|------------------------------------------------|
| SIMM2<br>SIMM1 | > BANK <sup>2</sup> | 5V FP / EDO DRAM                               |
|                | > BANK 1            | 3.3V Synchronous DRAM<br>or 3.3/5V FP/EDO DRAM |
|                | BANK 0              | 3.3V Synchronous DRAM<br>or 3.3/5V FP/EDO DRAM |

#### Memory Configuration Table

| DIMM (M1)<br>(BANK 0)                                                                                              | DIMM2 (M2)<br>(BANK 1)                                                                         | SIMM1,SIMM2<br>(BANK 2)                                                    | SIMM3, SIMM4<br>(BANK1)                                                                                   | TOTAL<br>Memory |
|----------------------------------------------------------------------------------------------------|------------------------------------------------------------------------------------------------|----------------------------------------------------------------------------|----------------------------------------------------------------------------------------------------|-----------------|
| $\begin{bmatrix} \text{SDRAM} \\ 8\text{MB}, 16\text{MB} \\ 32\text{MB}, 64\text{MB} \end{bmatrix} \mathbf{x} \ 1$ | $\begin{bmatrix} \text{SDRAM} \\ \text{8MB, 16MB} \\ \text{32MB, 64MB} \end{bmatrix} \times 1$ | $\begin{bmatrix} EDO/FP DRAM \\ 4MB, 8MB \\ 16MB, 64MB \end{bmatrix} x 2$  |                                                                                                    | MAX256MB<br>=   |
| $\begin{bmatrix} \text{SDRAM} \\ 8\text{MB}, 16\text{MB} \\ 32\text{MB}, 64\text{MB} \end{bmatrix} \mathbf{x} 1$   | Empty                                                                                          | $\begin{bmatrix} EDO/FP DRAM \\ 4MB, 8MB \\ -16MB, 64MB \end{bmatrix} x 2$ | $\begin{bmatrix} \text{EDO/FP DRAM} \\ \text{4MB, 8MB} \\ \text{16MB, 64MB} \end{bmatrix} \mathbf{x} \ 2$ | =               |
| Empty                                                                                                    | $\begin{bmatrix} SDRAM \\ 8MB, 16MB \\ 32MB, 64MB \end{bmatrix} x 1$                           | $\begin{bmatrix} EDO/FP DRAM \\ 4MB., 8MB \\ 16MB, 64MB \end{bmatrix} x 2$ | Empty                                                                                                    | =               |
| SDRAM<br>[ 64MB, 128MB]                                                                                            | SDRAM<br>[64MB, 128MB]                                                                         | Empty                                                                      | Empty                                                                                                    | =               |

**NOTE:** 1.P55-TX 2 supports both Fast Page DRAM and EDO DRAM SIMMs, however they cannot be mixed in the same memory bank.

2. DIMM module specification is 3.3V / unbuffered.

#### Hardware Design 2-9

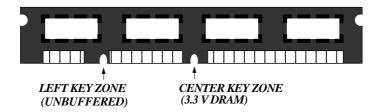

The **P55-TX 2** supports two 168-pin DIMM module sockets to extend system memory size. You can install (5V, JP7, 5-6, 7-8 Close) Fast Page, EDO or (3.3V/UNBUFFERED JP7 1-2, 3-4 Close) Synchronous DRAM.

When you have a DIMM module to plug into a 168-pin dual readout connnector, you must make sure that the DIMM module is 3.3V/Unbuffered to supports Intel Pentium<sup>®</sup>Processor System or 5V Fast Page, EDO DRAM.

- \* P55-TX 2 Supports and extends many memory configurations on its 2 SIMM and 2 DIMM sites. The memory size of any configuration can be combined flexibly. BIOS will detect your memory configurations and sizes automatically.
- \* The 70ns Fast Page Mode or 60ns EDO is necessary.
- \* "BANK" = 64Bit = SIMM1, SIMM2 = DIMM1 = DIMM2

#### 2-5 Cache Memory Configuration

The second level (L2) cache is installed in the mainboard to increase the system performance. The **P55-TX 2** supports 512KB burst and piplined burst synchronous SRAM.

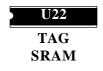

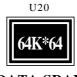

**DATA SRAM** 

#### 2-10 P55-TX 2

#### 2-6 Integrated PCI Bridge

The **P55-TX 2** utilizes **Intel 430TX PCIset** chipset to support Intel Pentium<sup>®</sup> Processor PCI/ISA system. The Intel 82430TX PCIset chipset consists of one 82439TX system controller (MTXC) and one 82371AB PCI ISA/IDE Accelerator (PIIX4) bridge chip. It provides an interface which translates CPU cycle into PCI bus cycle and PCI burst read/write capability. In addition, it provides a high performance PCI arbiter and supports four PCI Masters, Rotating Priority Mechanism, and Hidden Arbitration Scheme Minimizes Arbitration Overhead. The 82371AB(PIIX4) supports PCI Specification Revision 2.1 Compliant and contains a Universal Serial Bus interface with both host and hub control functions. P55-TX 2 reserves a USB connector to provide two USB ports for serial transfer at 12 or 1.5 Mbit/sec. This supports legacy keyboard and mouse software with USB-Base Keyboard and mouse.

There are four interrupts in each PCI slot : INTA#, INTB#, INTC#, and INTD#, since the **P55-TX 2** adapts the PCI auto-configuration with the system BIOS Setup utility. When the system is turned on after adding a PCI add-in card, the BIOS automatically configure interrupts, DMA channels, I/O space, and other paramaters. You do not have to configure jumpers or worry about potential resource conflicts. Because PCI cards use the same interrupt resource as ISA cards, you must specify the interrupts used by ISA add-in cards in the BIOS Setup utility.

If a "Legacy card" (such as plug paddle card and cable for the ISA slot.) is plugged in the system, modification in the **ROM SETUP UTILITY** becomes necessary. First, enter **PCI CONFIGURATION SETUP** utility from **ROM SETUP UTILITY** main menu to set the "**PCI IDE IRQ MAP TO** : <u>ISA</u>".

Second, you must enter **CHIPSET FEATURES SETUP UTILITY** from **ROM SETUP UTILITY** main menu and set the "**Onboard Primary PCI IDE: Disabled** and **Onboard Secondary PCI IDE: Disable.**" When you plug the PCI/ISA IDE card into the system, You should **Disable Onboard Primary and Secondary PCI IDE** from **CHIPSET FEATURES SETUP UTILITY** too.

When no paddle card and cable are used, you can set the system interrupt request (IRQ) on the "Legacy card" (refer to user's manual of the card) to a proper system IRQ level (In general, card's Primary is assigned to INTA and Secondary is assigned to INTB). If the card is plugged into slot 1(marked PCI#1), you cannot use the second slot (marked PCI#2) because the Secondary INT signal takes INTB from the slot (refer to Page 3-12 for circuit diagram). The user then enters **PCI CONFIGURA-TION SETUP** utility from **ROM SETUP UTILITY** main menu and sets the "**PCI IDE IRQ MAP TO** : <u>**PCI-Slot 1**</u>" (It depends on the slot # where the Legacy card is plugged).

Introduction 3-1

# Chapter 3 ATX Form-Factor Overvirw

**The P55-TX 2** is base on ATX form-factor with a board size 8.2" x 12" (208mm x 305mm). The ATX from-factor is essentially an enlarged baby-AT basedboard rotated 90 degrees within an ATX chassis and uses ATX power supply. The changes make pentium<sup>®</sup> processor able to locate away from the expansion slots and all onboard I/Os able to hold full length add-on cards. The improved features of an ATX form-factor from a baby-AT or LPX form-factor are shown as follows (see Figure 3-1).

- Enhance the ease-of-use for the system
- Supports full length cards for ISA and PCI slots
- S Install the SIMM/DIMM Memory easily
- Install a CPU into the socket easily
- Greate air-flow in the chassis with ATX power Supply

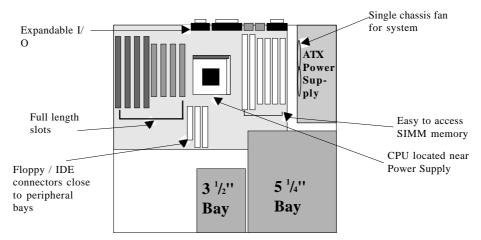

Figure 3-1: Summary of ATX chassis features

#### 3-2 P55-TX 2

**The P55-TX 2** is equipped with a standard I/O back pannel featuring a serial port, PS/2 mouse port, PS/2 keyboard port, parallel port, and secondary serial port (refer to Figure 3-2).

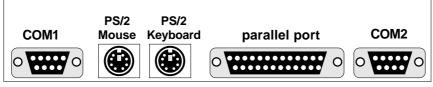

Figure 3-2: P55-TX 2 I/O back panel Layout

The P55-TX 2 supports ATX power connector which is a single 20-PIN input device for ATX power supply (see Figure 3-3). To implement the built-in Remote ON/OFF function on ATX power supply, a momentary switch which is normally open should be connected to the position JP9 as the system ON/OF button.

Based on the ATX power connector, the P55-TX 2 has been designed to support both ACPI and Soft-OFF functions. According to the definition of ACPI, a Suspense mode will be enabled while you push the JP9 (system ON/OFF) button less than 4 seconds. Nevertheless, the system will be turned off by pressing for more than 4 seconds. Regarding the Soft-OFF(coming from the P55-TX 2 onboard circuit controller), it is another way to turn off your system. Your system can be shut down automatically by an operation system such as Windows 95.

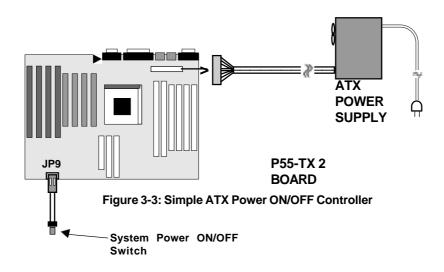

#### **Introduction 3-3**

# **3-1** External Modem Ring-in Power ON and Keyboard Power ON Functions

#### External Modem Ring-in Power-ON Function

On the basis of bounded functions in I/O chipset, the two serial ports are able to support the External Modem Ring-in Power ON function. Once users connect the external modem to COM1 or COM2, the P55-TX 2 mainboard allows them to turn on their system through the remote and host's dial-up control.

#### **Exclusive Keyboard Power ON Function**

To innovate a unique feature to benefit users, we devoted ourselves to create the easiest and most convenient way to turn on your system based on the 5.0VSB provided by the ATX power supply. This function is available only under system being connected to ATX power.

How to work with it:

- **Step 1:** Please push the momentary switch (JP9 button) to turn on your system and then push again to hold for more than 4 seconds to shut down as soon as you turn it on.
- **Step 2:** You can enjoy the Keyboard Power-ON function by pressing any 1 or 2 keys at the same time for 1-2 seconds. After releasing the keys, your system will be turned on automatically. And through the existing Soft-OFF, your system can be powered off by Windows 95.

#### Notes:

- 1. Once you pull out the power cable or disconnect the 20-PIN power supply, you have to repeat the Step 1 to re-enable this function.
- 2. The number of keys needed to turn on a system depends on the type of keyboard you are appplying due to different loading on each keyboard. Here, we would like to suggest you to push 2 keys together.
- 3. Intel ATX version 2.0 specification has recommended you to use the power supply with 0.72A(720mA). With our P55-TX 2 mainboard, you can enjoy this unique feature only is the 5.0VSB standby power >= 0.1A (100mA). However, When you use an ATX power supply which is < 0.1 (100mA), you need to set the JP2 to 2-3 in order to disable the Keyboard Power-ON feature. Then the power supply is applicable to your system.</p>
- 4. When Enabled or Disabled the Keyboard Power ON function by JP2. Make sure to pull out the power cabled or disconnect the 20-PIN power supply.

# **Chapter 4** Award BIOS Setup

Award's ROM BIOS provides a built-in Setup program which allows user to modify the basic system configuration and hardware parameters. The modified data will be stored in a battery-backed CMOS RAM so data will be retained even when the power is turned off. In general, the information saved in the CMOS RAM stay unchanged unless there is a configuration change in the system, such as hard drive replacement or new equipment change.

It is possible that the CMOS battery is dead. This will cause data lose in CMOS RAM. If so, it is necessary to re-enter system configuration parameters.

# To enter Setup Propgram

Power on the computer and press **<Del>** key immediately. This will bring you into BIOS **CMOS SETUP UTILITY**.

| CMOSSET                    | BIOS(2A59IPA9)<br>'UPUTILITY<br>FTWARE,INC. |  |  |
|----------------------------|---------------------------------------------|--|--|
| STANDARD CMOS SETUP        | SUPERVISOR PASSWORD                         |  |  |
| BIOS FEATURES SETUP        | USER PASSWORD                               |  |  |
| CHIPSET FEATURES SETUP     | IDE HDD AUTO DETECTION                      |  |  |
| POWER MANAGEMENT SETUP     | HDD LOW LEVEL FORMAT                        |  |  |
| PNP/PCI CONFIGURATION      | SAVE & EXIT SETUP                           |  |  |
| INTEGRATED PERIPHERALS     | EXIT WITHOUT SAVING                         |  |  |
| LOAD SETUP DEFAULTS        |                                             |  |  |
| ESC : QUIT                 | ♦ ♦ → ← : SELECT ITEM                       |  |  |
| F10 : Save & Exit Setup    | (Shift)F2 : Change Color                    |  |  |
| Time, Date, Hard Disk Type |                                             |  |  |

#### Figure 4-1 CMOS SETUP UTILITY

The menu displays all the major selection items and allows users to select any shown items. The selection is made by moving cursor (press any direction key) to the item and press 'Enter' key. An on-line help message is displayed at the bottom of the screen as cursor is moving to various items which provides user better understanding of each function. When a selection is made, the menu of selected item will appear so the user can modify the associated configuration parameters.

#### 4-2 CHAPTER 4

#### 4-1 Standard CMOS Setup

Choose "**STANDARD CMOS SETUP**" in the **CMOS SETUP UTILITY** Menu (Fig.4-1). The **STANDARD CMOS SETUP** allows user to configure system setting such as current date and time, type of hard disk drive installed in the system, floppy drive type, and the type of display monitor. Memory size is auto-detected by the BIOS and displayed for your reference. When a field is highlighted (direction keys to move cursor and <Enter> key to select), the entries in the field will be changed by pressing <PgDn> or <PgUp> keys or user can enter new data directly from the keyboard.

|                  |            |           |      |      | ARE, INC. |               |         |      |
|------------------|------------|-----------|------|------|-----------|---------------|---------|------|
| Date (mm:dd:yy)  | Wed, Ap    | or 17 199 | 6    |      |           |               |         |      |
| Time (hh:mm:ss)  | : 14 : 3   | 0 : 50    |      |      |           |               |         |      |
| HARD DISKS       | TYPE       | SIZE      | CYLS | HEAD | PRECOMP   | LANDZONE      | SECTORS | MODE |
| Primary Master   | : Auto     | 0         | 0    | 0    | 0         | 0             | 0       | Auto |
| Primary Slave    | : Auto     | 0         | 0    | 0    | 0         | 0             | 0       | Auto |
| Secondary Master | : Auto     | 0         | 0    | 0    | 0         | 0             | 0       | Auto |
| Secondary Slave  | : Auto     | 0         | 0    | 0    | 0         | 0             | 0       | Auto |
| Drive A : 1.44M  | 4, 3.5 in. |           | Г    |      |           |               |         |      |
| Drive B : None   |            |           |      |      | Base N    | 1emory : 64   | 0K      |      |
| Floppy 3 Mode Su | pport :    | Disabled  |      |      |           | Aemory : 536  | 50K     |      |
| Video : EGA      |            |           |      |      | Other M   | Memory : 38   | 4K      |      |
| Halt On : All E  | rrors      |           |      |      | Total     | Aemory : 1638 | AV      |      |

#### Figure 4-2 STANDARD CMOS SETUP

NOTE: If hard disk Primary Master/Slave and Secondary Master/Slave were used Auto, then the hard disk size and model will be auto-detected on display during POST.

**NOTE:** The "**Halt On :**" field is to determine when to halt the system by the BIOS if error occurrs during **POST**.

#### **4-2 BIOS Features Setup**

Selecting the "**BIOS FEATURES SETUP**" option in the **CMOS SETUP UTILITY** menu allows user to change system related parameters in the displayed menu. This menu shows all of the manufacturer's default values of P55-TX 2. Again, user can move the cursor by pressing direction keys and <PgDn> or <PgUp> keys to modify the parameters. Pressing [F1] key to display help message of the selected item.

This setup program also provides 2 convenient ways to load the default parameter data from BIOS[F6] or CMOS[F7] area if shown data is corrupted. This provides the system a capability to recover from any possible error.

|                                                                                                    |                                                                                                    | URES SETUP<br>TWARE, INC.                                                                            |                                                                    |                                                                                               |
|----------------------------------------------------------------------------------------------------|----------------------------------------------------------------------------------------------------|----------------------------------------------------------------------------------------------------|--------------------------------------------------------------------|-----------------------------------------------------------------------------------------------|
| Virus Warning<br>CPU Internal Cache<br>External Cache<br>Quick Power On Self Test<br>Boot Sequence<br>Swap Floppy Drive<br>Boot Up Floppy Seek<br>Boot Up Floppy Seek<br>Boot Up NumLock Status<br>Boot UP System Speed<br>Gate A20 option<br>Typematic Rate Setting<br>Typematic Rate (Chars/Sec)<br>Type matic Delay (Msec) | : Disabled<br>: Enabled<br>: Enabled<br>: Enabled<br>: A, C, SCSI<br>: Disabled<br>: On<br>: High<br>: Fast<br>: Disabled<br>: 6<br>: 250 | Video BIOS<br>C8000-CBFFF<br>CC000-CFFFF<br>D4000-D3FFF<br>D4000-D7FFF<br>D8000-DBFFF<br>DC000-DFFFF | Shadow<br>Shadow<br>Shadow<br>Shadow<br>Shadow<br>Shadow<br>Shadow | : Enabled<br>: Disabled<br>: Disabled<br>: Disabled<br>: Disabled<br>: Disabled<br>: Disabled |
| Security Option<br>PCI/VGA Palette Snoop<br>OS Select For DRAM > 64MB                                                                                                    | : Setup<br>: Disabled<br>: Non-OS2                                                                                                    | Esc : Quit<br>F1 : Help<br>F5 : Old Values<br>F7 : Load Setup I                                      | (Shift)                                                            | - : Select Item<br>+/- : Modify<br>F2 : Color                                                 |

#### Figure 4-3 BIOS FEATURES SETUP

Note: The Security Option contians "setup" and "system". The "setup" indicates that the password setting is for CMOS only while the "system" indicates the password setting is for both CMOS and system boot up procedure.

• Virus Warning: This category flashes on the screen. During and after the system boots up, any attempts to write to the boot sector or partition table of the hard disk drive will halt the system and an error message will appear. You should then run an anti-virus program to locate the virus. Keep in mind that this feature protects only the boot sector, not the entire hard drive. Default value is Disabled.

Enabled : Activates automatically when the system boots up. If any attempts access the boot sector, a warning message will appear.

Disabled : No warning message will appear when any attempts to access the boot sector.

Note : Many disk diagnostic programs that access the boot sector table can trigger the virus warning message. If you plan to run such a program, we recommend that you disable the virus warning first.

• CPU Internal Cache / External Cache: These two categories speed up memory access. However, it depends on CPU / chipset design. The default value is Enabled. If your CPU is without Internal Cache then this item "CPU Internal Cache" will not be shown. *Enabled*: Enable cache. **Disable** : Disable cache.

#### 4-4 CHAPTER 4

- Quick Power On Self Test: This category speeds up Power On Self Test (POST) after you power on the computer. If it is set to Enabled, BIOS will shorten or skip some check items during POST. The default is Enabled. *Enabled* : Enable quick POST. *Disabled*: Normal POST.
- Boot Sequence: This category determines which drive is searched first for the O/S (Operating System). Default value is A, C, SCSI. The following is your list of options. [A, C, SCSI]-[C, A, SCSI]-[C, CDROM, A]-[CDROM, C, A]-[D, A, CDROM]
  [E, A, CDROM]-[F, A, CDROM]-[SCSI, A, C]-[SCSI C, A]-[C Only]-[LS/ZIP, C] *A,C* :System will first search for floppy disk drive then hard disk drive. *C,A* :System will first search for hard disk drive then floppy disk drive. CDROM,C,A:System will first search for the CDROM drive (If the CDROM has a bootable CD title.) and second search hard disk drive then flopp disk drive.
  - **C,CDROM,A:**System will first search for the hard disk drive and second search the CDROM drive (If the CDROM has a bootable CD title.) then floppy disk drive.
- Swap Floppy Drive: This will swap your physical drive letter A & B if you are using two floppy disks. Default value is Disabled. *Enabled* : Floppy A & B are able to swap under DOS. *Disabled*: Floppy A & B are not able to swap.
- Boot Up Floppy Seek: During Power-On-Self-Test (POST), BIOS will determine if the floppy disk drive installed is 40 or 80 tracks. Only is 360K type 40 tracks while 760K, 1.2M and 1.44M are all 80 tracks. The default value is Enabled.

*Enabled*:BIOS searches for floppy disk drive to determine if it is 40 or 80 tracks, Note that BIOS cannot tell from 720K, 1.2M or 1.44M drive type as they are all 80 tracks.

- *Disabled*:BIOS will not search for the type of floppy disk drive by track number. Note that there will not be any warning message if the drive installed is 360K.
- Boot Up NumLock Status: Control the state of the Numlock key when the system boots. The default value is On. *On* : Keypad is number keys. *Off* : Keypad is arrow keys.
- Boot UP System Speed: Select Hight to boot at the default CPU speed; select Low to boot at the speed of the AT bus. *High*: Set the speed to high. *Low* : Set the speed to low.

- Gate A20 Option: This refers to the way the system addresses memory above 1MB (extended memory). The default value is Fast. *Normal*: The A20 signal is controlled by keyboard controller or chipset hardware. *Fast* : The A20 signal is controlled by Port 92 or chipset specific method.
- **Typematic Rate Setting:** This determines the keystroke repeat rate. *Enabled* : Enable typematic rate and typematic delay programming. *Disabled*: Disable typematic rate and typematic delay programming. The rate will be controlled by the keyboard controller in your system.
- Typematic Rate(Chars/Sec):
  - 6 : 6 characters per second.10: 10 characters per second.
  - 15: 15 characters per second.
  - 24: 24 characters per second.

8 : 8 characters per second.12: 12 characters per second.20: 20 characters per second.30: 30 characters per second.

- **Typematic Delay**(**Msec**): This is the timing between the first and second character displayed when holding a key.
  - 250:250msec.
  - 500 : 500 msec.
  - 750:750 msec.
  - 1000: 1000 msec.
- Security Option: This category allows you to limit access to the system and Setup, or just to Setup. The default value is Setup.
  - *System*: The system will not boot and the access to Setup will be denied if the correct password is not entered at the prompt.
  - *Setup* : The system will boot, but the access to Setup will be denied if the incorrect password is not entered at the prompt.
- **PCI/VGA Palette Snoop:** This filed controls the ability of a primary PCI VGA controller to share a common palette(when a snoop write cycles) with an ISA video card. The default value is Disabled.

*Enabled:*When an ISA card uses a RAMDAC of PCI card, connects to a VGA monitor, and connects to a PCI VGA card via the VESA connector.

Disabled:Disable the VGA card Palette snoop function.

• Video BIOS Shadow: It determines whether video BIOS will be copied to RAM, however, it is optional from chipset design. Video Shadow will increase the video speed.

| Enabled : | Video shadow is enabled.  |
|-----------|---------------------------|
| Disabled: | Video shadow is disabled. |

4-6 CHAPTER 4

 C8000 - CBFFF Shadow: CC000 - CFFFF Shadow: D0000 - D3FFF Shadow: D4000 - D7FFF Shadow: D8000 - DBFFF Shadow: DC000 - DFFFF Shadow:

These categories determine whether other expansion card optional ROM will be copied to RAM by 16K byte or 32K byte per unit and the size depends on chipset. If you install other expansion cards with ROMs on them, you will need to know which addresses the ROMs use to shadow themselves specifically. *Enabled* : Optional shadow is enabled.

Disabled: Optional shadow is disabled.

## 4-3 Chipset Features Setup

Choose the "CHIPSET FEATURES SETUP" in the CMOS SETUP UTILITY menu to display the following menu.

|                                                                                                    | CHIPSET FEA                                                                                            | BIOS(2A59IPA9)<br>TURES SETUP<br>TWARE, INC.      |                                                                           |
|----------------------------------------------------------------------------------------------------|----------------------------------------------------------------------------------------------------|---------------------------------------------------|---------------------------------------------------------------------------|
| Auto Configuration<br>DRAM Timing<br>DRAM Leadoff Timing<br>DRAM Write Burst Timing<br>Fast EDO Lead Off<br>Refresh RAS# Assertion<br>Fast RAS To CAS Delay<br>DRAM Page Idel Timer<br>DRAM Enhanced Paging<br>Fast MA to RAS# Delay<br>SDRAM (CAS Lat/RAS-to-CAS)<br>SDRAM Speculative Read<br>System BIOS Cacheable | : Enabled<br>: 4 Clks<br>: 2<br>: 2 Clks<br>: Enabled<br>: 2 Clks<br>: 2/2<br>: Disabled<br>: Disabled | Current MB Temperature<br>CPU Warning Temperature | : 38C/100F<br>: 60C/140F                                                  |
| Video BIOS Cacheabled<br>8 Bit I/O Recovery Time<br>16 Bit I/O Recovery Time<br>Memory Hole At 15M-16M<br>PCI 2.1 Compliance                                                                                                    | : Enabled<br>: 1<br>: 2<br>: Disabled<br>: Disabled                                                    |                                                   | <ul> <li>Select Item</li> <li>+/- : Modify</li> <li>F2 : Color</li> </ul> |

#### Figure 4-4 CHIPSET FEATURES SETUP

• Auto Configuration: Selects predetermined optinal values of chipset parameters. When Disabled, chipset parameters revert to setup information stored in COMS. Many fields in this screen are not available when Auto Configuration is Enabled. **Note:** When you insert slow memory modules in the system and set a faster timing, the system may hang up.

- DRAM Timing: The default value is 60ns.
   60ns : 2 (faster) Burst Wait State, for 60~70ns Fast Page Mode/EDO DRAM.
   70ns : 3 (slower) Burst Wait State, for 70ns Fast Page Mode/EDO DRAM.
- DRAM Leadoff Timing: The default value is 10/6/3 (Read Leadoff / Write Leadoff / RAS# Precharge)
   10/6/3 : For EDO / FPM reads and Writes timing.
   11/7/3 : For slow EDO /FPM reads and Writes timing.
- DRAM Writes Burst Timing: The default value is x222. x222 : For EDO / FPM of the fast burst mode timings. x333 : For EDO /FPM of the slow burst mode timings.
- Fast EDO Lead off : The default value is Enabled. Enabled : This field Enables fast timing EDO read cycles. Disabled : Disables the fast timing EDO read cycles.
- Refresh RAS# Assertion : The default value is 4 clks.
  4 : This field controls the number of 4 clocks. RAS# is asserted for Refresh.
  5 : This field controls the number of 5 clocks. RAS# is asserted for Refresh.
- Fast RAS To CAS Delay : The default value is 2.
   2 : This field controls a RAS# to CAS# delay is 2.
   3 : This field controls a RAS# to CAS# delay is 3.
- Fast MA to RAS# Delay : The default value is 2 Clks.
   *1 Clks* : This field controls Memory Address to RAS's timing is 1 HCLKS.
   *2 Clks* : This field controls Memory Address to RAS's timing is 1 HCLKS.
- SDRAM (CAS Lat / RAS-to-CAS) : This is reserved for SDRAM only. The default value is 2 / 2.
   2/2 : The delay timing of SDRAM RAS# to CAS# is 2 HCLKS.
   3/3 : The delay timing of SDRAM RAS# to CAS# is 3 HCLKS.
- **SDRAM Speculative Read :** The default value is Disabled. *Enabled* : Enables the SDRAM speculative read logic. *Disabled* : Disables the SDRAM speculative read logic.

#### • System BIOS Cacheable:

- *Enabled*: Allows caching of the system BIOS ROM at F0000h-FFFFFh, resulting in better system performance. However, if any program writes to this memory area, a system error may result.
- Disabled : System BIOS non-cacheable

| • Video BIOS Cacheable: The default value is enabled.<br><i>Enabled</i> : This field Enables the Video BIOS Cacheable to speed up the VGA<br>Performance. |
|----------------------------------------------------------------------------------------------------|
| Disabled: Disables the Video BIOS Cacheable function.                                                                                                    |
| • 8/16 Bit I/O Recovery Time: The default value is 1.                                                                                                    |
| 8 Bit I/O Recovery Time: This field defines the recovery time from 1 to 8 for 8-                                                                          |
| bit I/O.                                                                                                    |
| 16 Bit I/O Recovery Time: To define the recovery time from 1 to 4 for 16-bit I/O.                                                                         |
| • Memory Hole at 15M-16M: The default value is disabled.                                                                                                  |
| Disabled: Normal Setting.                                                                                                    |
| <i>Enabled</i> : This field enables the main memory (15~16MB) remap to ISA BUS.                                                                           |
| This feature reserves 15MB to 16MB memory address space to ISA expansion card that specifically requires this setting.                                    |
| • PCI 2.1 Compliance: The default value is Disabled.                                                                                                    |

- PCI 2.1 Compliance: The default value is Disabled. *Enabled:* This field Enables the PCI 2.1 Compliance timing. *Disabled:* Disables the PCI 2.1 timing.
- **Current MB Temperature:** This field will auto-detect the MB(Mainboard) temperature when enter the CHIPSET FEATURES SETUP.
- CPU Warning Temperature: The default value is 60C/140F.

The purpose of this setting is to enable the CPU temperature warning & protection function so that we can detect and monitor the fluctuant temperature during system operation.

If the cooling fan applied to the CPU does not have enough power to control and cool down the heat or is broken while running, the indicator of the current M/B temperature will rise.

To protect the CPU while the temperature exceeds the CPU warning temperature setting such as 60C (the default value), the alarm will activate and CPU speed will slow down at the same time. At this moment, you have to save your data into disks and then shut down system to cut off the alarm.

The thermal conductibility of a CPU and the cooling fan are the two key roles to determine whether the overheat problem will happen or not. For example, if you are using a high performance CPU but applying a low power cooling fan, the situation mentioned on the above will happen.

The setting value is available from 50C/122F to 70C/158F.

## 4-4 Power Management Setup

#### Choose the "POWER MANAGEMENT SETUP" in the CMOS SETUP UTILITY

to display the following screen. This menu allows users to modify the power management parameters and IRQ signals. In general, these parameters should not be changed unless it is absolutely necessary.

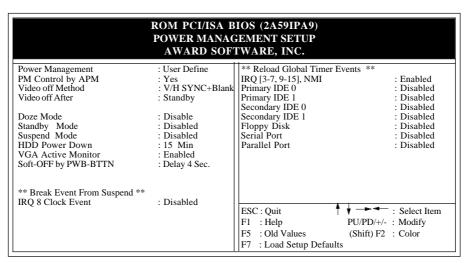

Figure 4-5 POWER MANAGEMENT SETUP

Again, users can move the cursor by pressing direction keys to the field needed to be modified and press <PgDn> or <PgUp> to alter item selection. You can only change the content of **Doze Mode**, **Standby Mode**, and **Suspend Mode** when the **Power Management** is set to '**User Define**'.

**Note:** When the computer enters suspend mode (setting the suspend mode valid range from 1 minute up to 1 hour) activated by the BIOS Power Management, you need to run a program POWER.EXE under DOS root, or need to add DEVICE=C:\DOS\POWER.EXE in your CONFIG.SYS. This will keep the system time updated normally when the system wake up from the suspend mode. The supend mode for Windows<sup>®</sup>95 or Windows<sup>®</sup>3.1x has to install windows APM feature. Choose "Advanced Power Management" item from "system device". The "system device" field was from "system" icon in the "control panel".

#### **4-4-1** The Description of the Power Management

#### A. Power Management mode selection :

| Disabled    | : The system operates in NORMAL conditions (Non-GREEN) and the Power Management function is disabled. |  |
|-------------|----------------------------------------------------------------------------------------------------|--|
| Max.saving  | : Maximum power savings. Inactivity period is 1 minute in each mode.                                  |  |
| Min. saving | : Minimum power savings. Inactivity period is 1 minute in each mode.                                  |  |
| User Define | : Allows user to define PM Timer parameters to control power saving mode.                             |  |

#### 4-10 CHAPTER 4

#### **B.** Time-out parameters :

#### HDDStandby

The HDD Standby timer can be set from 1 to 15 minute(s).

#### System Doze

The "System Doze" mode timer starts to count when no "PM event" occurres. The valid time-out setting is from 1 minute up to 1 hour.

#### System Standby

The "Standby" mode timer starts to count when the "System Doze" mode timer times out and no "PM events" occurre. The valid range is from 1 minute up to 1 hour.

#### System Suspend

This function works only when the Pentium<sup>®</sup> Procssor is installed. The timer starts to count when the "System Standby" mode timer times out and no "PM Event" occurres. The valid range is from 1 minute up to 1 hour.

#### 4-4-2 Description of the Green Functions

#### • PM Control by APM:

If Advanced Power Management (APM) is installed on your system, selecting *Yes* gives better power savings.

• Video Off Method: Determines the manner in which the monitor is blanked. V/HSYNC+Blank:

System turns off vertical and horizontal synchronization ports and writes blanks to the video buffer.

#### **DPMSSupport:**

Select this option if your monitor supports the Display Power Management Signaling (DPMS) standard of the Video Electronics Standards Association (VESA). Use the software supplied for your video subsystem to select video power management values. **Blank Screen:** 

System only writes blanks to the video buffer.

- Video off After: Determines when to activate the video off feature for monitor power management. The settings are Video off after Suspend/standby/Doze/(N/A).
- **Soft-off by PWR-BTTN:** This field is for the soft-off function setting. When the board utilizes an ATX power supply, two types of settings are offered: *Delay 4 Sec.* and *instant-Off.* When the setting is *Delay 4 Sec.*, users can power off the system by pressing JP9 for 4 seconds. However, if users press JP9 for less than 4 seconds, the system will enter the Suspend Mode. When the setting is *instant-Off*, users' first press on JP9 will power off the system, but the second press will power on the system.

The P55-TX 2 supports HDD Power Down, Doze and standby power saving functions when Intel Pentium<sup>®</sup> Processor is installed. In addition, the suspend function is supported when the JP14's sleep (sleep ref. Figure1-1) is closed to enter the green function. The detailed descriptions of these functions are provided in the next page.

#### **HDDPowerDown**

When the system stops reading or wiriting HDD, the timer starts to count. The system will cut off the HDD power when timer runs out of time. The system will not resume operation until either a read from or a wirte to HDD command is executed again.

#### **DozeMode**

The system hardware will drop down CPU clock from normal working speed when Doze mode timeout occurrs.

#### **StandbyMode**

When the system standby mode timer runs out, it will enter the standby mode and retain CPU at slow working speed. The screen will be blanked out.

#### Suspend Mode

When the system suspend timer times out, the system will enter the suspend mode and the chipset will stop CPU clock immediately. The power consumption in Suspend Mode is lower than in standby mode. The screen is also blanked out.

#### **PMEvents:**

AWARD BIOS defines Reload Global Timer Events in the power management mode (Doze, standby & suspend). The user can initialize any PM Events to be "Enabled" or "Disabled". When the system detects all of the enabled events which do not have any activity, it will start the system Doze timer first if the "Power Management" isn't "Disabled". Once the system Doze timer is timed out, it will process doze power saving procedure by starting the system standby timer. When the standby timer ran out and all of the "Enabled" events remains silent, the system will enter the standby mode. By now, the system suspend timer. When the suspend timer times out, all of the CPU clock will stop by dropping system clock down to zero and remains this way until any one of the "Enabled" events.

#### 4-5 Plug & Play/PCI Configuration

The PnP/PCI configuration program is for the user to modify the PCI/ISA IRQ signals when various PCI/ISA cards are inserted in the PCI or ISA slots.

WARNING : Any misplacing IRQ could cause system not able to pick up the rescouces.

#### **4-12 CHAPTER 4**

|                                                                                                    | AWARD SOFTWARE, INC.                                                                                                    |                                                                                                    |                                                                        |                                                                     |  |  |  |  |  |
|----------------------------------------------------------------------------------------------------|----------------------------------------------------------------------------------------------------|----------------------------------------------------------------------------------------------------|------------------------------------------------------------------------|---------------------------------------------------------------------|--|--|--|--|--|
| PNP OS Installed<br>Resources Controlled By<br>Reset Configuration Data                              |                                                                                                    | : NO<br>: Manual<br>: Disabled                                                                                                    | PCI IDE IRQ Map To<br>Primary IDE INT#<br>Secondary IDE INT#           | : PCI-AUTC<br>: A<br>: B                                            |  |  |  |  |  |
| IRQ-3<br>IRQ-4<br>IRQ-5<br>IRQ-7<br>IRQ-9<br>IRQ-10<br>IRQ-11<br>IRQ-12<br>IRQ-14<br>IRQ-15<br>DMA-0 | assigned to<br>assigned to<br>assigned to<br>assigned to<br>assigned to<br>assigned to<br>assigned to<br>assigned to<br>assigned to<br>assigned to<br>assigned to | : Legacy ISA<br>: Legacy ISA<br>: PCI/ISA PnP<br>: PCI/ISA PnP<br>: PCI/ISA PnP<br>: PCI/ISA PnP<br>: PCI/ISA PnP<br>: PCI/ISA PnP<br>: PCI/ISA PnP<br>: PCI/ISA PnP<br>: PCI/ISA PnP |                                                                        |                                                                     |  |  |  |  |  |
| DMA-1<br>DMA-3<br>DMA-5<br>DMA-6<br>DMA-7                                                            | assigned to<br>assigned to<br>assigned to<br>assigned to<br>assigned to                                                                                           | : PCI/ISA PnP<br>: PCI/ISA PnP<br>: PCI/ISA PnP<br>: PCI/ISA PnP<br>: PCI/ISA PnP                                                                                                    | ESC : Quit<br>F1 : Help<br>F5 : Old Values<br>F7 : Load Setup Defaults | PU/PD/+/- : Select Item<br>PU/PD/+/- : Modify<br>(Shift) F2 : Color |  |  |  |  |  |

Figure 4-6 PCI CONFIGURATION SETUP

• Resource Controlled By: The default value is Manual.

Manual :PNP Card's resources will be controlled manually. You can set which IRQ-X and DMA-X are assigned to PCI/ISA PNP or Legacy ISA Cards.

- Auto :If your ISA card and PCI card are all PNP cards, BIOS will assign the interrupt resource automatically.
- **Reset Configuration Data:**The default value is disabled. **Disabled :**Normal Setting.

**Enabled** :If you had plugged some Legacuy cards in the system and recorded into ESCD(Extended System Configuration Data), you can set this field to enabled to clear ESCD.

#### • PCI IDE IRQ Map To: The default value is PCI-AUTO.

When you have true PCI card(s) plugged into the system, you do not have to change anything here in the **SETUP** program. However, if you do not know whether you have true PCI card or not, please refer to your PCI card user's manual for the details.

When you have a legacy card (describbed in section 2-6) to be plugged into the system, a proper setting is extremely important or it may cause the system hang. The diagram shown below tells you how the Rotating Priority Mechanism is designed.

#### • Used MEM base addr and Used MEM Length : The default value is N/A.

The Used MEM base addr (CB00, CC00, D000, D400, D800, DC00) and Used MEM Length (8K, 16K, 32K, 64K) support some specific ISA Legacy cards with requested memory space below 1M address. Now with these two functions, users can define where the used memory address is located and its length of the legacy area corresponding. Based on these, BIOS will skip the UMB area that is used by the legacy device to avoid the memory space conflict. For example, if users select "D000"for"Used MEM base addr" and "16K" for "Used MEM Length", that means the address region D0000H-D3FFFH is occupied by ISA legacy cards, and thus BIOS will not assign this region for PnP/ISA and PCI cards.

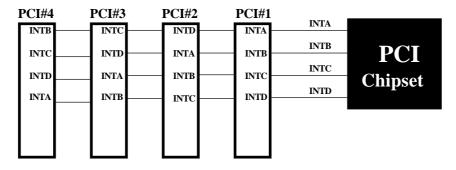

Figure 4-7 The Combination of PCI INT# lines

#### **4-6** Integrated Peripherals

| ROM PCI/ISA BIOS(2A59IPA9)<br>INTEGRATED PERIPHERALS<br>WARD SOFTWARE, INC. |            |                          |                 |  |  |  |  |
|-----------------------------------------------------------------------------|------------|--------------------------|-----------------|--|--|--|--|
| IDE HDD Block Mode                                                          | : Enabled  | Onboard Parallel Mode    | : ECP / EPP     |  |  |  |  |
| IDE Primary Master PIO                                                      | : Auto     | ECP Mode Ise DMA         | :3              |  |  |  |  |
| IDE Primary Slave PIO                                                       | : Auto     | Parallel Port EPP Type   | : EPP1.9        |  |  |  |  |
| IDE Secondary Master PIO                                                    | : Auto     |                          |                 |  |  |  |  |
| IDE Secondary Slave PIO                                                     | : Auto     |                          |                 |  |  |  |  |
| IDE Primary Master UDMA                                                     | : Auto     |                          |                 |  |  |  |  |
| IDE Primary Slave UDMA                                                      | : Auto     |                          |                 |  |  |  |  |
| IDE Secondary Master UDMA                                                   | : Auto     |                          |                 |  |  |  |  |
| IDE Secondary Slave UDMA                                                    | : Auto     |                          |                 |  |  |  |  |
| Onboard Primary PCI IDE                                                     | : Enabled  |                          |                 |  |  |  |  |
| Onboard Secondary PCI IDE                                                   | : Enabled  |                          |                 |  |  |  |  |
| USB Keyboard Support                                                        | : Disabled |                          |                 |  |  |  |  |
| Onboard FDD Controller                                                      | : Enabled  |                          |                 |  |  |  |  |
| Onboard Serial Port 1                                                       | : Auto     | ESC : Quit               | ← : Select Item |  |  |  |  |
| Onboard Serial Port 2                                                       | : Auto     | F1 : Help PU/PD/         | +/- : Modify    |  |  |  |  |
| UART 2 Mode                                                                 | : Standard |                          | F2 : Color      |  |  |  |  |
|                                                                             |            | F7 : Load Setup Defaults |                 |  |  |  |  |
| Onboard Parallel Port                                                       | : 378/IRQ7 |                          |                 |  |  |  |  |

Note: If you don't want to use the Onboard IDE connector, than you should use On-card (PCI or ISA card) IDE connector. You need to set Onboard Primary PCI IDE: Disabled and Onboard Secondary PCI IDE: Disabledfrom CHIPSETFEATURESSETUPUTILITY. The Onboard PCI IDE cable should be equal to or less than 18 inches (45 cm.).

• **IDE HDD Block Mode:** Select enabled only if your hard drives support block mode. *Enabled* : Enabled IDE HDD Block Mode. This will provide higher HDD transfer rates.

Disabled: Disable IDE HDD Block Mode.

- IDE Primary (Secondary) Master/Slave PIO : The default value is Auto. This field is Selectable Primary (Secondary) IDE PIO Mode (0~4) for HDD.
- IDE Primary (Secondary) Master/Slave UDMA : The default value is Auto. *Auto* : Select Primary (Secondary) IDE used Ultra DMA HDD. *Disabled* : Disabled Primary (Secondary) IDE used Ultra DMA HDD.
- Onboard Primary PCI IDE: The default value is enabled.
   *Enabled*: Enable Onboard 1st channel IDE port.
   *Disabled*: Disable Onboard 1st channel IDE port, when using On-card (PCI or ISA card) IDE connector.
- Onboard Secondary PCI IDE: The default value is enabled.
   Enabled : Enable Onboard 2nd channel IDE port.
   Disabled : Disable Onboard 2nd channel IDE port when using On-card (PCI or ISA card) IDE connector.

|                                                                       | ry Master PIO: The default value is Auto.                                        |  |  |  |  |
|-----------------------------------------------------------------------|----------------------------------------------------------------------------------|--|--|--|--|
| Auto                                                                  | : BIOS will automatically detect the Onboard Primary Master PCI                  |  |  |  |  |
|                                                                       | IDE HDD Accessing mode.                                                          |  |  |  |  |
| Mode0~4                                                               | : Manually set the IDE Accessing mode.                                           |  |  |  |  |
|                                                                       |                                                                                  |  |  |  |  |
| • IDE Prima                                                           | ry Slave PIO: The default value is Auto.                                         |  |  |  |  |
| Auto                                                                  | : BIOS will automatically detect the Onboard Primary Slave PCI IDE               |  |  |  |  |
|                                                                       | HDD Accessing mode.                                                              |  |  |  |  |
| Mode0~4                                                               | : Manually set the IDE Accessing mode.                                           |  |  |  |  |
|                                                                       |                                                                                  |  |  |  |  |
| • IDE Second                                                          | low Magton DIO. The default value is Auto                                        |  |  |  |  |
| • IDE Second<br>Auto                                                  | lary Master PIO: The default value is Auto.                                      |  |  |  |  |
| Auto                                                                  | : BIOS will automatically detect the Onboard Secondary Master PCI                |  |  |  |  |
| M. 1.0 A                                                              | IDE HDD Accessing mode.                                                          |  |  |  |  |
| Mode0~4                                                               | : Manually set the IDE Accessing mode.                                           |  |  |  |  |
|                                                                       |                                                                                  |  |  |  |  |
| • IDE Second                                                          | lary Slave PIO: The default value is Auto.                                       |  |  |  |  |
| Auto                                                                  | : BIOS will automatically detect the Onboard Secondary Slave PCI                 |  |  |  |  |
|                                                                       | IDE HDD Accessing mode.                                                          |  |  |  |  |
| Mode0~4                                                               | : Manually set the IDE Accessing mode.                                           |  |  |  |  |
|                                                                       |                                                                                  |  |  |  |  |
| • Onboard FI                                                          | <b>DC Controller:</b> The default value is Enabled.                              |  |  |  |  |
| Enabled: En                                                           | nable the Onboard SMC CHIP's floppy drive interface controller.                  |  |  |  |  |
|                                                                       | isable the Onboard SMC CHIP's floppy drive interface controller,                 |  |  |  |  |
|                                                                       | hen using On-card ISA FDC's controller.                                          |  |  |  |  |
|                                                                       |                                                                                  |  |  |  |  |
| • Onboard U                                                           | <b>ART 1:</b> This field allows the user to sellect the serial port. The default |  |  |  |  |
| value is 3F8                                                          | •                                                                                |  |  |  |  |
|                                                                       | ble Onboard Serial port 1 and address is 3F8H/IRQ4.                              |  |  |  |  |
|                                                                       | ble Onboard Serial port 1 and address is 2F8H/IRQ3.                              |  |  |  |  |
| <i>COM3</i> : Enable Onboard Serial port 1 and address is 21 61/1RQ3. |                                                                                  |  |  |  |  |
| <i>COM4</i> : Enable Onboard Serial port 1 and address is SESH/IRQ3.  |                                                                                  |  |  |  |  |
| <b>Disabled:</b> Disable Onboard SMC CHIP's Serial port 1.            |                                                                                  |  |  |  |  |
| Disubicu. D                                                           | isuble oncourd brite erin 3 benur port 1.                                        |  |  |  |  |
|                                                                       |                                                                                  |  |  |  |  |
| • Onboard U                                                           | <b>ART 2:</b> This field allows the user to sellect the serial port. The default |  |  |  |  |
| value is 2F8                                                          | H/IRO3.                                                                          |  |  |  |  |

*COM1*: Enable Onboard Serial port 2 and address is 3F8H/IRQ4. *COM2*: Enable Onboard Serial port 2 and address is 2F8H/IRQ3. *COM3*: Enable Onboard Serial port 2 and address is 3E8H/IRQ4. *COM4*: Enable Onboard Serial port 2 and address is 2E8H/IRQ3. *Disabled*: Disable Onboard SMC CHIP's Serial port 2.

- Onboard UART 2 Mode: The default value is standard. This field allows the user to select the COM2 port that can support a serial Infrared Interface.
   Standard: Support a Serial Infrared Interface IrDA.
   HPSIR: Support a HP Serial Infrared Interface formats.
   ASKIR: Support a Sharp Serial Infrared Interface formats.
- **Onboard Parallel port:** This field allows the user to sellect the LPT port. The default value is 378H/IRQ7.

| 378H     | : Enable Onboard LPT port and address is 378H and IRQ7  |
|----------|---------------------------------------------------------|
| 278H     | : Enable Onboard LPT port and address is 278H and IRQ5. |
| 3BCH     | : Enable Onboard LPT port and address is 3BCH and IRQ7. |
| Disabled | : Disable Onboard SMC CHIP's LPT port.                  |
|          |                                                         |

*NOTE*: Parallel Port address is 378H/3BCH that selects the rounting of IRQ7 for LPT1. Parallel Port address is 278H that selects the rounting of IRQ5 for LPT1.

| • <b>Parallel port Mode:</b> This field allows the user to sellect the parallel port mode. The default value is ECP+EPP. |                                                              |  |  |  |
|----------------------------------------------------------------------------------------------------|--------------------------------------------------------------|--|--|--|
| Normal : Stan                                                                                                    | dard mode. IBM PC/AT Compatible bidirectional parallel port. |  |  |  |
| EPP                                                                                                    | : Enhance Parallel Port mode.                                |  |  |  |
| ECP                                                                                                    | : Extend Capabilities Port mode.                             |  |  |  |
| EPP+ECP                                                                                                    | : ECP Mode & EPP Mode.                                       |  |  |  |
| <b>ECP Mode USE DMA:</b> This field allows the user to sellect DMA1 or DMA3 for the ECP mode. The default value is DMA3. |                                                              |  |  |  |

**DMA1** : The filed selects the rounting of DMA1 for the ECP mode.

*DMA3* : The filed selects the rounting of DMA3 for the ECP mode.

## **4-7 Load Setup Defaults**

The "LOAD SETUP DEFAULTS" function loads the system default data directly from ROM and initializes the associated hardware properly. This function will be necessary only when the system CMOS data is corrupted.

#### AWARD BIOS 4-17

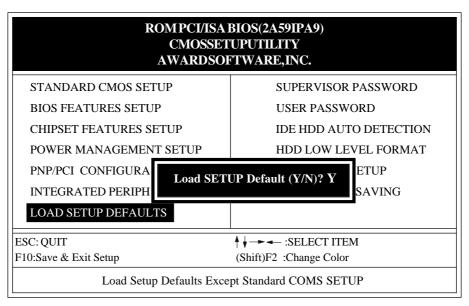

Figure 4-8 LOAD SETUP DEFAULT

#### 4-8 Change Supervisor or User Password

To change the password, choose the "SUPERVISOR PASSWORD or USER PASS-WORD " option from the CMOS SETUP UTILITY menu and press [Enter].

**NOTE** : Either "Setup" or "System" must be selected in the "Security Option" of the BIOS FEATURES SETUP menu (Refer to Figure 4-3 for the details).

1. If CMOS is corrupted or the option is not used, a default password stored in the ROM will be used. The screen will display the following message:

Press the [Enter] key to continue after proper password is given.

2. If CMOS is corrupted or the option was used earlier and the user wish to change default password, the **SETUP UTILITY** will display a message and ask for a confirmation.

Confirm Password:

3. After pressing the [Enter] key (ROM password if the option was not used) or current password (user-defined password), the user can change the password and store the new one in CMOS RAM. A maximum of 8 characters is acceptable.

#### **4-18 CHAPTER 4**

## **4-9 IDE HDD Auto Detection**

The "IDE HDD AUTO DETECTION" utility is a very useful tool especially when you do not know which kind of hard disk type you are using. You can use this utility to detect the correct disk type installed in the system automatically. **But now** you can set **HARD DISK TYPE** to **Auto** in the **STANDARD CMOS SETUP**. You don't need the "IDE HDD AUTO DETECTION" utility. The BIOS will Auto-detect the hard disk size and model on display during POST.

|        |                                            |      |          | СМО     | I/ISA B<br>S SETU<br>D SOF1 | <b>PUT</b> | ILITY      |         |         |      |
|--------|--------------------------------------------|------|----------|---------|-----------------------------|------------|------------|---------|---------|------|
|        | DISKS                                      | TYPE | SIZE     |         | HEADS                       | -          | OMP L      | ANDZONE | SECTORS | MODE |
| Second | y Slave :<br>lary Master :<br>lary Slave : |      | alact Sa | condary | Slave Opt                   | tion (N-   | -Skin) · N | ĩ       |         |      |
|        | OPTIONS                                    |      |          |         |                             |            |            | SECTOR  | MODE    |      |
|        | 1 (Y)                                      | 0    | 0        |         | 0                           | 0          | 0          | 0       | NORMAL  |      |
|        |                                            |      |          |         | ESC :                       | Skip       |            |         |         |      |

Figure 4-9 IDE HDD AUTO DETECTION

#### NOTE: HDD Modes

The Award BIOS supports 3 HDD modes : NORMAL, LBA & LARGE NORMAL mode.

Generic access mode in which neither the BIOS nor the IDE controller will make any transformations during accessing.

The maximum numbers of cylinders, heads and sectors for NORMAL mode are 1024, 16 and 63.

| no. Cylinder     | (1024) |
|------------------|--------|
| x no. Head       | (16)   |
| x no. Sector     | ( 63)  |
| x no. per sector | (512)  |
| 528 Megab        | oytes  |

If users set his HDD to NORMAL mode, the maximum accessible HDD size will be 528 Megabytes even though its physical size may be greater than that.

LBA (Logical Block Addressing) mode: A new HDD accessing method to overcome the 528 Megabyte bottleneck.

The numbers of cylinders, heads and sectors shown in the setup may not be the numbers physically contained in the HDD.

During HDD accessing, the IDE controller will transform the logical address described by sector, head and cylinder into its own physical address inside the HDD.

The maximum HDD size supported by LBA mode is 8.4 Gigabytes which is obtained from the following formula:

| no. Cylinder        | (1024) |
|---------------------|--------|
| x no. Head          | (255)  |
| x no. Sector        | ( 63)  |
| x bytes per secttor | (512)  |
| 8.4 Gigabyte        | es     |

#### LARGEmode

Extended HDD access mode is supported by Award Software.

Some IDE HDDs contain more than 1024 cylinders without LBA support (in some cases, users do not want the LBA mode). The Award BIOS provides another alternative to support these kinds of LARGE mode:

| CYLS. | HEADS | SECTOR | MODE   |
|-------|-------|--------|--------|
| 1120  | 16    | 59     | NORMAL |
| 560   | 32    | 59     | LARGE  |

BIOS tricks DOS (or other OS) that the number of cylinders is less than 1024 by dividing it by 2. At the same time, the number of heads is multiplied by 2. A reverse transformation process will be made inside INT 12h in order to access the right HDD address.

Maximum HDD size:

| no. Cylinder       | (1024) |
|--------------------|--------|
| x no. Head         | ( 32)  |
| x no. Sector       | ( 63)  |
| x bytes per sector | (512)  |
| 1 Gigabytes        |        |

#### **4-20 CHAPTER 4**

#### Note:

To support LBA or LARGE mode of HDDs, there must be some softwares involved. All these softwares are located in the Award HDD Service Routine (1NT 13h). It may be failed to access a HDD with LBA (LARGE) mode selected if you are running under an Operating System which replaces the whole 1NT 13h. UNIX operating systems do not support either LBA or LARGE and must utilize the Standard mode. However UNIX can support drives larger than 528MB.

## 4-10 HDD Low Level Format

#### Interleave

Select the interleave number of the hard disk drive you wish to perform low level format. You may select from 1 to 8. Check the documentation of the drive for the correct interleave number, or select 0 for utility automatic detection.

#### Auto scan bad track

This allows the utility to scan first then format by each track.

#### Start

Press<Y>to start low level format.

#### 4-11 Save & Exit Setup

The "SAVE & EXIT SETUP" option will bring you back to boot up procedure with all the changes you just made which are recorded in the CMOS RAM.

## 4-12 Exit Without Saving

The "**EXIT WITHOUT SAVING**" option will bring you back to normal boot up procedure without saving any data into CMOS RAM. All of the old data in the CMOS will not be upduted.

# Chapter 5 Technical Information

## 5-1 I/O & MEMORY MAP

#### **MEMORY MAP**

| Address Range | Size | Description                                        |
|---------------|------|----------------------------------------------------|
| [00000-7FFFF] | 512K | Conventional memory                                |
| [80000-9FBFF] | 127K | Extended Conventional memory                       |
| [9FC00-9FFFF] | 1K   | Extended BIOS data area if PS/2 mouse is installed |
| [A0000-C7FFF] | 160K | Available for Hi DOS memory                        |
| [C8000-DFFFF] | 96K  | Available for Hi DOS memory and adapter ROMs       |
| [E0000-EEFFF] | 60K  | Available for UMB                                  |
| [EF000-EFFFF] | 4K   | Video service routine for Monochrome & CGA adapter |
| [F0000-F7FFF] | 32K  | BIOS CMOS setup utility                            |
| [F8000-FCFFF] | 20K  | BIOS runtime service routine (2)                   |
| [FD000-FDFFF] | 4K   | Plug and Play ESCD data area                       |
| [FE000-FFFFF] | 8K   | BIOS runtime service routine (1)                   |

## I/O MAP

| [000-01F]  | DMA controller.(Master)               |
|------------|---------------------------------------|
| [020-021]  | INTERRUPT CONTROLLER.(Master)         |
| [022-023]  | CHIPSET control registers. I/O ports. |
| [040-05F]  | TIMER control registers.              |
| [060-06F]  | KEYBOARD interface controller.(8042)  |
| [070-07F]  | RTC ports & CMOS I/O ports.           |
| [080-09F]  | DMA register.                         |
| [0A0-0BF]  | INTERRUPT controller.(Slave)          |
| [0C0-0DF]  | DMA controller.(Slave)                |
| [0F0-0FF]  | MATH COPROCESSOR.                     |
| [1F0-1F8 ] | HARD DISK controller.                 |
| [278-27F]  | PARALLEL port 2.                      |
| [2B0-2DF]  | GRAPHICS adapter controller.          |
| [2F8-2FF]  | SERIAL port 2.                        |
| [360-36F]  | NETWORK ports.                        |
| [378-37F]  | PARALLEL port 1.                      |
| [3B0-3BF]  | MONOCHROME & PARALLEL port adapter.   |
| [3C0-3CF]  | EGA adapter.                          |
| [3D0-3DF]  | CGA adapter.                          |
| [3F0-3F7]  | FLOPPY DISK controller.               |
| [3F8-3FF]  | SERIAL port 1.                        |

## 5-2 CHAPTER 5

# 5-2 Time & DMA Channels Map

| TIME MAP:      | TIMER Channel 0 | System timer interrupt.       |
|----------------|-----------------|-------------------------------|
|                | TIMER Channel 1 | DRAM REFRESH request.         |
|                | TIMER Channel 2 | SPEAKER tone generator.       |
| DMA CHANNELS : | DMA Channel 0   | Available.                    |
|                | DMA Channel 1   | Onboard ECP (Option).         |
|                | DMA Channel 2   | FLOPPY DISK (SMC CHIP).       |
|                | DMA Channel 3   | Onboard ECP (default).        |
|                | DMA Channel 4   | Cascade for DMA controller 1. |
|                | DMA Channel 5   | Available.                    |
|                | DMA Channel 6   | Available.                    |
|                | DMA Channel 7   | Available.                    |
|                |                 |                               |

# 5-3 Interrupt Map

| NMI :                | Pa                                                   | rity check error.                                                                                                    |
|----------------------|------------------------------------------------------|----------------------------------------------------------------------------------------------------|
| NMI :<br>IRQ (H/W) : | 0<br>1<br>2<br>3<br>4<br>5<br>6<br>7<br>8<br>9<br>10 | System TIMER interrupt from TIMER 0.<br>KEYBOARD output buffer full.<br>Cascade for IRQ 8-15.<br>SERIAL port 2.<br>SERIAL port 1.<br>PARALLEL port 2.<br>FLOPPY DISK (SMC CHIP).<br>PARALLEL port 1.<br>RTC clock.<br>Available.<br>Available. |
|                      |                                                      | Available.<br>PS/2 Mouse.                                                                                                    |
|                      | 12                                                   | MATH coprocessor.                                                                                                    |
|                      | 14<br>15                                             |                                                                                                    |

# 5-4 RTC & CMOS RAM Map

|              | 00    | 0 1                                      |
|--------------|-------|------------------------------------------|
| RTC & CMOS : | 00    | Seconds.                                 |
|              | 01    | Second alarm.                            |
|              | 02    | Minutes.                                 |
|              | 03    | Minutes alarm.                           |
|              | 04    | Hours.                                   |
|              | 05    | Hours alarm.                             |
|              | 06    | Day of week.                             |
|              | 07    | Day of month.                            |
|              | 08    | Month.                                   |
|              | 09    | Year.                                    |
|              | 0A    | Status register A.                       |
|              | 0B    | Status register B.                       |
|              | 0C    | Status register C.                       |
|              | 0D    | Status register D.                       |
|              | 0E    | Diagnostic status byte.                  |
|              | 0F    | Shutdown byte.                           |
|              | 10    | FLOPPY DISK drive type byte.             |
|              | 11    | Reserve.                                 |
|              | 12    | HARD DISK type byte.                     |
|              | 13    | Reserve.                                 |
|              | 14    | Equipment type.                          |
|              | 15    | Base memory low byte.                    |
|              | 16    | Base memory high byte.                   |
|              | 17    | Extension memory low byte.               |
|              | 18    | Extension memory high byte.              |
|              | 19-2d |                                          |
|              | 2E-2F |                                          |
|              | 30    | Reserved for ectension memory low byte.  |
|              | 31    | Reserved for extension memory high byte. |
|              | 32    | DATE CENTURY byte.                       |
|              | 33    | INFORMATIONFLAG.                         |
|              | 35-3F | Reserved.                                |
|              | 40-7F | Reserved for CHIPSET SETTING DATA.       |
|              |       |                                          |

#### 5-4 CHAPTER 5

# Appendix A: POST Codes

ISA POST codes are typically output to port address 80h.

| POST(hex) | DESCRIPTION                                                                                                    |
|-----------|----------------------------------------------------------------------------------------------------|
| 01-02     | Reserved.                                                                                                    |
| C0        | Turn off OEM specific cache, shadow.                                                                                                    |
| 03        | <ul> <li>1.Initialize EISA registers (EISA BIOS onl</li> <li>2.Initialize all the standard devices with de</li> <li>-DMA controller (8237).</li> <li>-Programmable Interrupt Controller (82</li> <li>-Programmable Internal Timer (8254).</li> <li>-RTC chip.</li> </ul> |
| 04        | Reserved                                                                                                    |
| 05        | 1.Kevboard Controller Self-Test.                                                                                                    |

| 03 | <ul> <li>1.Initialize EISA registers (EISA BIOS only).</li> <li>2.Initialize all the standard devices with default values Standard devices includes.</li> <li>-DMA controller (8237).</li> <li>-Programmable Interrupt Controller (8259).</li> <li>-Programmable Internal Timer (8254).</li> <li>-RTC chip.</li> </ul>                                        |
|----|----------------------------------------------------------------------------------------------------|
| 04 | Reserved                                                                                                    |
| 05 | 1.Keyboard Controller Self-Test.<br>2.Enable Keyboard Interface.                                                                                                    |
| 06 | Reserved.                                                                                                    |
| 07 | Verifies CMOS's basic R/W functionality.                                                                                                    |
| C1 | Auto-detection of onboard DRAM & Cache.                                                                                                    |
| C5 | Copy the BIOS from ROM into E0000-FFFFF shadow RAM so that POST will go faster.                                                                                                    |
| 08 | Test the first 256K DRAM.                                                                                                    |
| 09 | OEM specific cache initialization(if needed).                                                                                                    |
| 0A | <ol> <li>Initialize the first 32 interrupt vectors with corresponding Interrupt handlers<br/>Initialize INT no from 33-120 with Dummy (Suprious)<br/>Interrupt Handler.</li> <li>Issue CPUID instruction to identify CPU type.</li> <li>Early Power Management initialization (OEM specific).</li> </ol>                                                      |
| 0B | <ol> <li>Verify the RTC time is valid or not.</li> <li>Detect bad battery.</li> <li>Read CMOS data into BIOS stack area.</li> <li>PnP initializations including (PnP BIOS only):         <ul> <li>Assign CSN to PnP ISA card.</li> <li>Create resource map from ESCD.</li> </ul> </li> <li>Assign IO &amp; Memory for PCI devices (PCI BIOS only).</li> </ol> |

| POST(hex) | DESCRIPTION                                                                                                    |
|-----------|----------------------------------------------------------------------------------------------------|
| 0C        | Initialization of the BIOS Data Area. (40:ON - 40:FF)                                                                                                    |
| 0D        | <ol> <li>Program some of the Chipset's value according to Setup (Early Setup Value<br/>Program).</li> <li>Measure CPU speed for display and decide the system clock speed.</li> <li>Video initialization including Monochromc, CGA and EGA/VGA. If no display<br/>device found, the speaker will beep up.</li> </ol>                                                                            |
| 0E        | <ul> <li>1.Test video RAM (If Monochromc display device found).</li> <li>2.Show messages including: <ul> <li>-Award Logo, Copyright string, BIOS Data code &amp; Part No.</li> <li>-OEM specific sign on messages.</li> <li>-Energy Star Logo. (Green BIOS ONLY)</li> <li>-CPU brand, type &amp; speed.</li> <li>-Test system BIOS checksum. (Non-Compress Version only)</li> </ul> </li> </ul> |
| 0F        | DMA channel 0 test.                                                                                                    |
| 10        | DMA channel 1 test.                                                                                                    |
| 11        | DMA page registers test.                                                                                                    |
| 12-13     | Reserved.                                                                                                    |
| 14        | Test 8254 Timer 0 Counter 2.                                                                                                    |
| 15        | Test 8259 interrupt mask bits for channel 1.                                                                                                    |
| 16        | Test 8259 interrupt mask bits for channel 2.                                                                                                    |
| 17        | Reserved.                                                                                                    |
| 19        | Test 8259 functionality.                                                                                                    |
| 1A-1D     | Reserved.                                                                                                    |
| 1E        | If EISA NVM checksum is good, exccute EISA initialization. (EISA BIOS only)                                                                                                    |
| 1F-29     | Reserved.                                                                                                    |
| 30        | Detect Base Memory & Extended Memory Size.                                                                                                    |
| 31        | <ol> <li>Test Base Memory from 256K to 640K.</li> <li>Test Extended Memory from 1M to the top of memory.</li> </ol>                                                                                                    |

## 5-6 CHAPTER 5

#### POST(hex) DESCRIPTION

| 32         | <ol> <li>Display the Award Plug &amp; Play BIOS Extension message (PnP BIOS only).</li> <li>Program all onboard super I/O chips (if any) including COM ports, LPT ports, FDD port according to setup value.</li> </ol> |
|------------|----------------------------------------------------------------------------------------------------|
| 33-3B      | Reserved.                                                                                                    |
| 3C         | Set flag to allow users to enter CMOS Setup Utility.                                                                                                    |
| 3D         | 1.Initialize Keyboard.<br>2.Install PS/2 mouse.                                                                                                    |
| 3E         | Try to turn on Level 2 cache.<br>Note : Some chipset may need to turn on the L2 cache in this stage. But<br>usually, the cache is turn on later in POST 61h.                                                           |
| 3F-40      | Reserved.                                                                                                    |
| BF         | <ol> <li>Program the rest of the Chipset's value according to Setup (Later Setup Value<br/>Program).</li> <li>If auto-configuration is enabled, programmed the chipset with pre-defined<br/>Values.</li> </ol>         |
| 41         | Initialize floppy disk drive controller.                                                                                                    |
| 42         | Initialize Hard drive controller.                                                                                                    |
| 43         | If it is a PnP BIOS, initialize serial and parallel ports.                                                                                                    |
| 44         | Reserved.                                                                                                    |
| 45         | Initialize math coprocessor.                                                                                                    |
| 46-4D      | Reserved.                                                                                                    |
| <b>4</b> E | If there is any error detected (such as video, kb), show all the error messages on the screen and wait for user to press $\langle F1 \rangle$ key.                                                                     |
| <b>4</b> F | <ul><li>1.If password is needed, ask for password.</li><li>2.Clear the Energy Star Logo (Green BIOS only).</li></ul>                                                                                                   |
| 50         | Write all CMOS values currently in the BIOS stack area back into the CMOS.                                                                                                    |
| 51         | Reserved.                                                                                                    |

## POST(hex) DESCRIPTION

| 52         | 1.Initialize all ISA ROMs.                                                       |
|------------|----------------------------------------------------------------------------------|
|            | 2.Later PCI initializations (PCI BIOS only).                                     |
|            | -Assign IRQ to PCI devices.                                                      |
|            | -Initialize all PCI ROMs.                                                        |
|            | 3.PnP Initialzations. (PnP BIOS only)                                            |
|            | -Assign IO, Memory, IRQ & DMA to PnP ISA devices.                                |
|            | -Initialize all PnP ISA ROMs.                                                    |
|            | 4. Program shadows RAM according to Setup settings.                              |
|            | 5.Program parity according to Setup setting.                                     |
|            | 6.Power Management Initialization.                                               |
|            | -Enable/Disable global PM.                                                       |
|            | -APM interface initialization.                                                   |
|            |                                                                                  |
| 53         | 1.If it is NOT a PnP BIOS, initialize serial and paralled ports.                 |
|            | 2.Initialize time value in BIOS data area by translate the RTC time value into   |
|            | a timer tick value.                                                              |
| 60         | Setup Virus Protection (Boot Sector Protection) functionality according to Setup |
|            | setting.                                                                         |
|            | soung.                                                                           |
| 61         | 1.Try to turn on Level 2 cache.                                                  |
|            | Note : if L2 cache is already turned on in POST 3D, this part will be skipped.   |
|            | 2.Set the boot up speed according to Setup setting.                              |
|            | 3.Last chance for Chipset initialization.                                        |
|            | 4.Last chance for Power Management initialization (Green BIOS only).             |
|            | 5.Show the system configuration table.                                           |
| 62         | 1.Setup daylight saving according to Setup value.                                |
|            | 2.Program the NUM Lock, typematic rate & typematic speed according to Setup      |
|            | setting.                                                                         |
|            | sound.                                                                           |
| 63         | 1.If there is any changes in the hardware configuration, update the ESCD         |
|            | information (PnP BIOS only).                                                     |
|            | 2.Clear memory that have been used.                                              |
|            | 3.Boot system via INT 19H.                                                       |
| FF         | System Booting. This means that the BIOS already past the control right to the   |
|            | operating system.                                                                |
|            | operating system.                                                                |
| Unexpected | Errors:                                                                          |
| POST(hex)  | DESCRIPTION                                                                      |
| DA         |                                                                                  |

- **B0** If interrupt occurs in protected mode.
- B1 Unclaimed NMI occurs.

# Appendix B: I/O Connectors

## JP13 : PS/2 Mouse Connector:

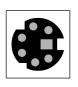

| Pin | Signal Name |               |  |  |
|-----|-------------|---------------|--|--|
| 1   |             | (Red Wire)    |  |  |
| 2   | Clock       | (Blue Wire)   |  |  |
| 3   | GND         | (Green Wire)  |  |  |
| 4   | NC          |               |  |  |
| 5   | VCC         | (Yellow Wire) |  |  |

# JP10/COM1, JP11/COM2 : Serial Ports Connector

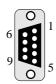

| Signal Name                      | Pin                   | Pin              | Signal Name             |
|----------------------------------|-----------------------|------------------|-------------------------|
| DCD<br>SIN<br>SOUT<br>DTR<br>GND | 1<br>2<br>3<br>4<br>5 | 6<br>7<br>8<br>9 | DSR<br>RTS<br>CTS<br>RI |
|                                  |                       |                  |                         |

## **J8 : Parallel Port Connector**

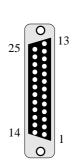

| Signal Name                                                                                                    | Pin                                         | Pin                                                 | Signal Name                                                                                      |
|----------------------------------------------------------------------------------------------------|---------------------------------------------|-----------------------------------------------------|--------------------------------------------------------------------------------------------------|
| Signal Name<br>STROBE-<br>Data Bit 0<br>Data Bit 1<br>Data Bit 2<br>Data Bit 3<br>Data Bit 4<br>Data Bit 5<br>Data Bit 6 | Pin<br>1<br>2<br>3<br>4<br>5<br>6<br>7<br>8 | Pin<br>14<br>15<br>16<br>17<br>18<br>19<br>20<br>21 | Signal Name<br>AUTO FEED-<br>ERROR-<br>INIT-<br>SLCT IN-<br>Ground<br>Ground<br>Ground<br>Ground |
| Data Bit 7                                                                                                    | 9                                           | 22                                                  | Ground                                                                                           |
| ACJ-                                                                                                    | 9<br>10                                     | 22<br>23                                            | Ground                                                                                           |
| BUSY                                                                                                    | 11                                          | 24                                                  | Ground                                                                                           |
| PE                                                                                                    | 12                                          | 25                                                  | Ground                                                                                           |
| SLCT                                                                                                    | 13                                          |                                                     |                                                                                                  |

# J7 : Floppy Disk Connector

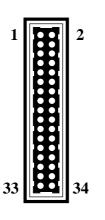

| <b>C</b> : 1 M | . D. |     | G: 1 M          |
|----------------|------|-----|-----------------|
| Signal Name    | Pin  | Pin | Signal Name     |
| Ground         | 1    | 2   | FDHDIN          |
| Ground         | 3    | 4   | Reserved        |
| Ground         | 5    | 6   | FDEDIN          |
| Ground         | 7    | 8   | Index-          |
| Ground         | 9    | 10  | Motor Enable    |
| Ground         | 11   | 12  | Drive Select B- |
| Ground         | 13   | 14  | Drive Select A- |
| Ground         | 15   | 16  | Motor Enable    |
| Ground         | 17   | 18  | DIR-            |
| Ground         | 19   | 20  | STEP-           |
| Ground         | 21   | 22  | Write Data      |
| Ground         | 23   | 24  | Write Gate      |
| Ground         | 25   | 26  | Track 00-       |
| Ground         | 27   | 28  | Write Protect-  |
| Ground         | 29   | 30  | Read Data-      |
| Ground         | 31   | 32  | SIDE 1 SELECT-  |
| Ground         | 33   | 34  | Diskette        |

J5/J6 : Primary, Secondray IDE Connector

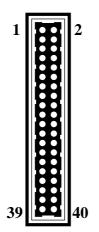

| Signal Name    | Pin | Pin | Signal Name    |
|----------------|-----|-----|----------------|
| Reset IDE      | 1   | 2   | Ground         |
| Host Data 7    | 3   | 4   | Host Data 8    |
| Host Data 6    | 5   | 6   | Host Data 9    |
| Host Data 5    | 7   | 8   | Host Data 10   |
| Host Data 4    | 9   | 10  | Host Data 11   |
| Host Data 3    | 11  | 12  | Host Data 12   |
| Host Data 2    | 13  | 14  | Host Data 13   |
| Host Data 1    | 15  | 16  | Host Data 14   |
| Host Data 0    | 17  | 18  | Host Data 15   |
| Ground         | 19  | 20  | Key            |
| DRQ3           | 21  | 22  | Ground         |
| I/O Write-     | 23  | 24  | Ground         |
| I/O Read-      | 25  | 26  | Ground         |
| IOCHRDY        | 27  | 28  | BALE           |
| DACK3-         | 29  | 30  | Ground         |
| IRQ14          | 31  | 32  | IOCS16-        |
| Addr 1         | 33  | 34  | Ground         |
| Addr 0         | 35  | 32  | Addr 2         |
| Chip Select 0- | 37  | 38  | Chip Select 1- |
| Activity       | 39  | 40  | Ground         |

# **ATX Power Supply Connector:**

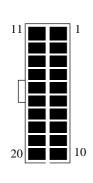

| Signal Name | Pin | Pin | Signal Name |
|-------------|-----|-----|-------------|
| 3.3V        | 11  | 1   | 3.3V        |
| -12.0V      | 12  | 2   | 3.3V        |
| GND         | 13  | 3   | GND         |
| PS-ON       | 14  | 4   | 5.0V        |
| GND         | 15  | 5   | GND         |
| GND         | 16  | 6   | 5.0V        |
| GND         | 17  | 7   | GND         |
| -5.0V       | 18  | 8   | PW-OK       |
| 5.0V        | 19  | 9   | 5VSB        |
| 5.0V        | 20  | 10  | 12.0V       |

# **CN1: USB Connector:**

1

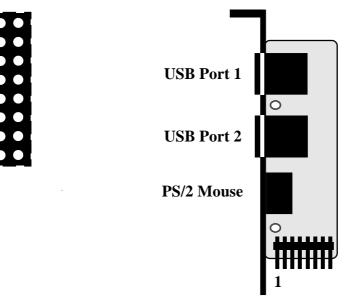

Figure 5-1 USB Port Adapter